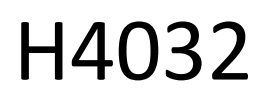

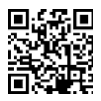

# Campainha de vídeo porteiro com bateria sem fios **GoSmart Home IP-15S com Wi-Fi**

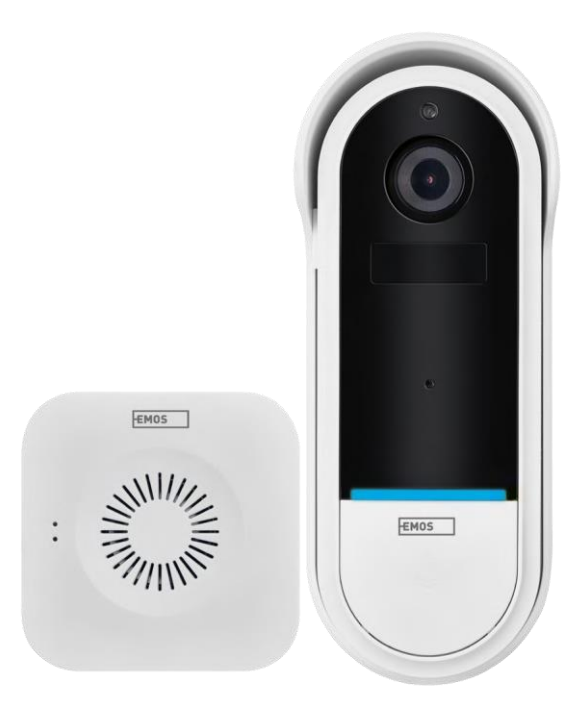

# m2 Índice

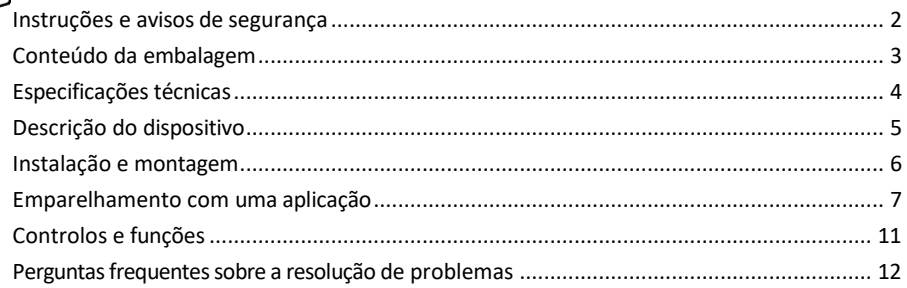

# <span id="page-1-0"></span>Instruções e avisos de segurança

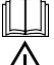

Antes de utilizar o aparelho, leia as instruções de utilização.

Respeitar as instruções de segurança deste manual.

Não elimine os aparelhos eléctricos como resíduos urbanos não triados, utilize os pontos de recolha de resíduos triados. Contacte a sua autoridade local para obter informações actualizadas sobre os pontos de

recolha. Se os aparelhos eléctricos forem eliminados em aterros sanitários, as substâncias perigosas podem infiltrar-se nas águas subterrâneas e

entram na cadeia alimentar e prejudicam a sua saúde.

A EMOS spol. s r.o. declara que o produto H4032 está em conformidade com os requisitos essenciais e outras disposições relevantes das directivas. O dispositivo pode ser utilizado livremente na UE.

A Declaração de Conformidade pode ser consultada no sítio Web http://www.emos.eu/download.

O equipamento pode ser operado com base na autorização geral n.º VO-R/10/07.2021-8, conforme alterada.

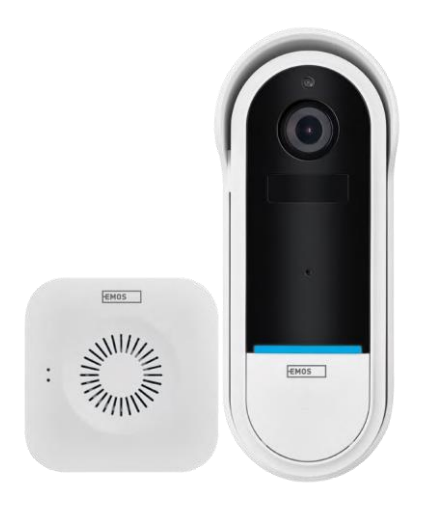

<span id="page-2-0"></span>Conteúdo da embalagem Campainha Wi-Fi Suporte para campainha sem fios Parafusos Chave de fendas Pino RESET Adaptador de alimentação Cabo USB 3× AA LR6 1,5 V Manual

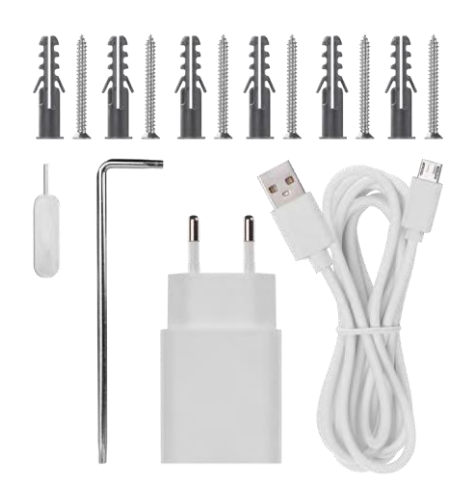

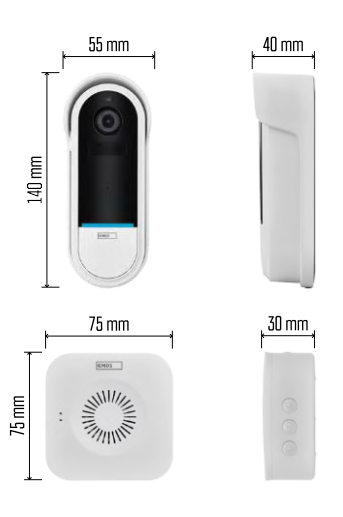

# <span id="page-3-0"></span>Especificações técnicas

Campainha Wi-Fi: Fonte de alimentação: DC 5 V/1 A, AC 12~24 V Dimensões: 140 × 55 × 40 mm Peso líquido: 200 g Resolução: 1 920 × 1 080 Sensor: 1/2,9'' 2 Megapixel CMOS Capacidade da bateria: 5 200 mAh Alcance da deteção PIR: 5 m Ângulo PIR: 100° Lente: 3,2 mm, F2.0 Armazenamento: Cartão SD (máx. 128 GB), armazenamento na nuvem Grau de proteção: IP65 APP: EMOS GoSmart para Android e iOS Conectividade: Wi-Fi de 2,4 GHz (IEEE802.11b/g/n) Número máximo de utilizadores: 4

Campainha sem fios: Alimentação: 3× AA (LR6) 1,5 V

Frequência: 433,92 MHz ±250 kHz Distância: aprox. 80 m (espaço aberto)

Aviso

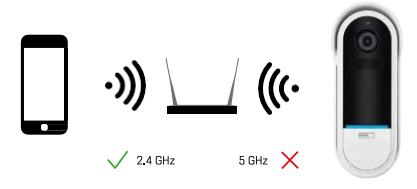

A câmara suporta apenas Wi-Fi de 2,4 GHz (não suporta 5 GHz).

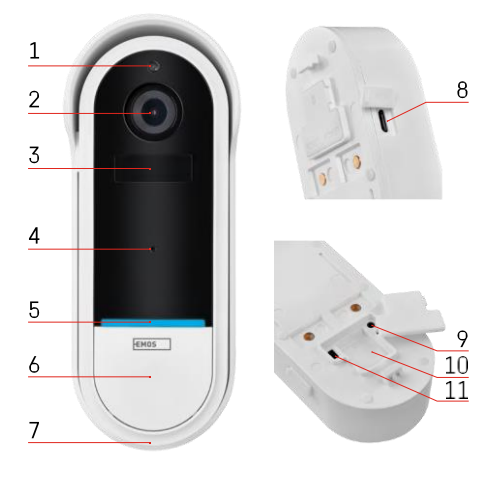

# <span id="page-4-0"></span>Descrição do dispositivo

Descrição da unidade exterior

- 1 Sensor de luz
- 2 Lente
- 3 Sensor PIR (sensor de movimento)
- 4 Microfone
- 5 LED de estado:
	- Luz vermelha a piscar lentamente: a aguardar ligação à rede
	- Luz vermelha a piscar rapidamente: ligação à rede eléctrica
	- Luz azul permanente acesa: a câmara está a funcionar corretamente
	- Luz vermelha fixa acesa: comunicação de uma avaria
- 6 Botão de toque
- 7 Orador
- 8 Entrada micro USB
- 9 Botão RESET
- 10 Ranhura para cartão SD
- 11 Botão de ligar/desligar

Descrição da campainha sem fios

- 1 Luz de estado LED
	- L u z vermelha intermitente: pronto a emparelhar
	- Luz azul intermitente: toque
- 2 Orador
- 3 Volume
- 4 Melodias
- 5 Botão de emparelhamento
- 6 Micro-USB

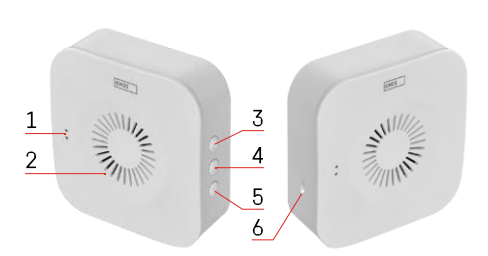

# <span id="page-5-0"></span>Instalação e montagem Instalação de uma câmara na parede

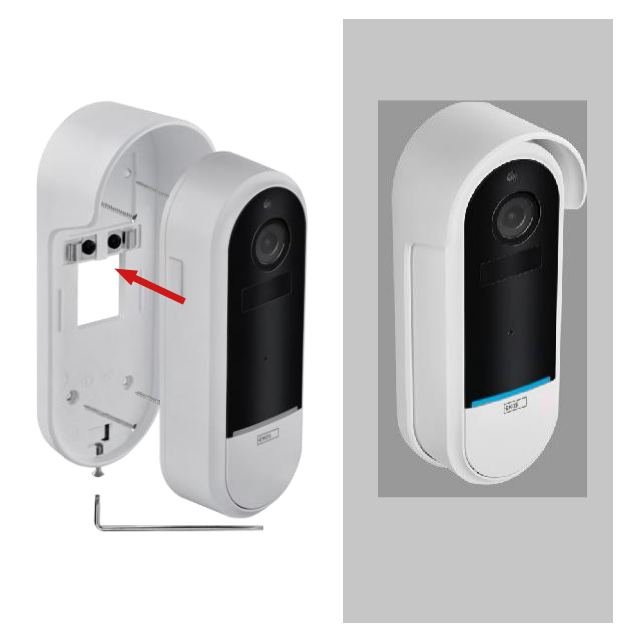

- 1. Fixe o suporte à parede utilizando os parafusos de montagem.
- 2. Instale a câmara no suporte e fixe-a com o parafuso.

Emparelhar uma campainha sem fios com uma campainha Wifi

- 1. Prima o botão" $\widehat{Q}$  "durante 2 segundos, o LED de estado pisca lentamente a vermelho e a campainha está no modo de emparelhamento.
- 2. Em seguida, prima o botão de toque na campainha de porta Wi-Fi quando o LED de estado se apagar e a melodia tocar automaticamente - o emparelhamento foi bem sucedido.

Desemparelhe a campainha sem fios com a campainha Wi-Fi:

- 1. Premir o botão" "durante 5 segundos
- 2. O aparelho volta às definições de fábrica

# <span id="page-6-0"></span>Emparelhamento com uma aplicação

Instalar a aplicação EMOS GoSmart

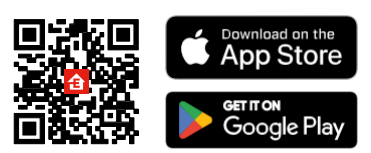

- A aplicação está disponível para Android e iOS através do Google Play e da App Store.
- Leia o código QR para descarregar a aplicação.

#### Aplicação móvel EMOS GoSmart

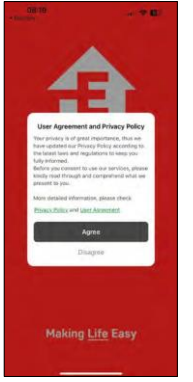

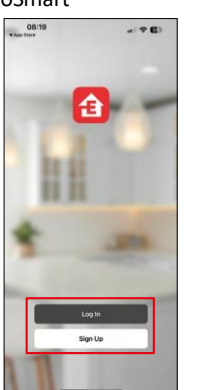

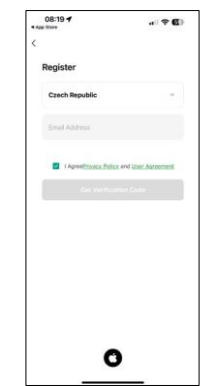

Abra a aplicação EMOS GoSmart e confirme a política de privacidade e clique em Aceito. Selecionar a opção de registo.

Introduza o nome de um endereço de correio eletrónico válido e escolha uma palavra-passe. Confirme o seu consentimento à política de privacidade. Seleccione registar.

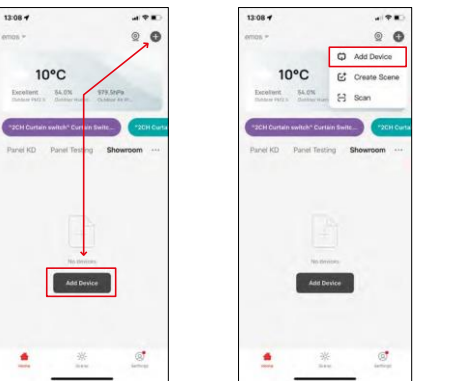

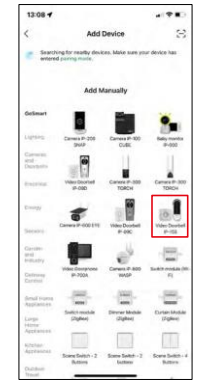

Seleccione Adicionar dispositivo.

Seleccione a categoria de produtos GoSmart e seleccione o Video Doorbell IP-15S.

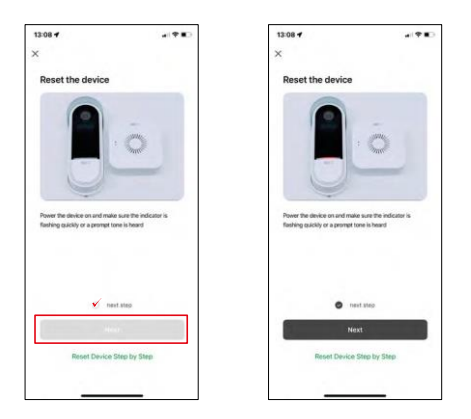

Reinicie o dispositivo utilizando o botão RESET na parte de trás da câmara e continue com a aplicação.

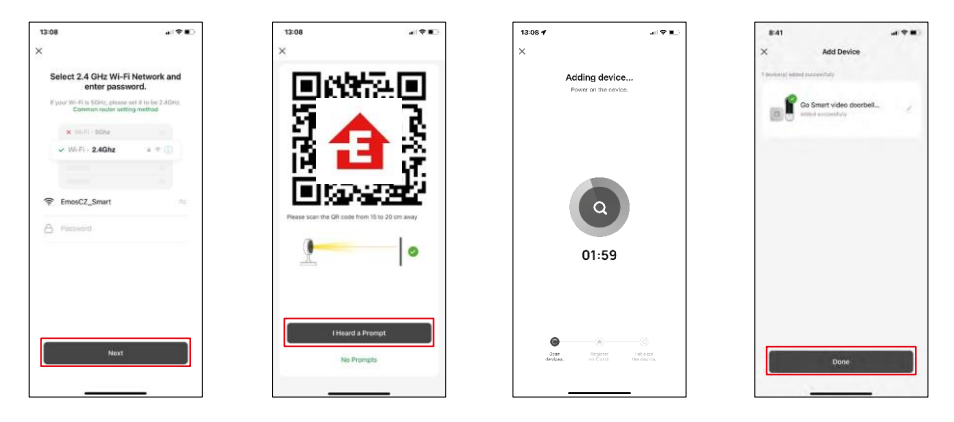

Introduza o nome e a palavra-passe da sua rede Wi-Fi. Estas informações permanecem encriptadas e são utilizadas para permitir que a câmara comunique remotamente com o seu dispositivo móvel.

Aparecerá um código QR no ecrã do seu dispositivo móvel.

Coloque o código QR em frente da lente da câmara.

Confirme que ouviu o sinal sonoro para um emparelhamento bem

sucedido. O aparelho é encontrado automaticamente.

O dispositivo está emparelhado e pronto a ser utilizado.

# Ícones e luzes indicadoras

Descrição dos controlos na aplicação

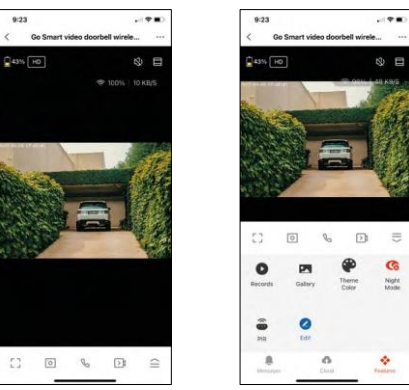

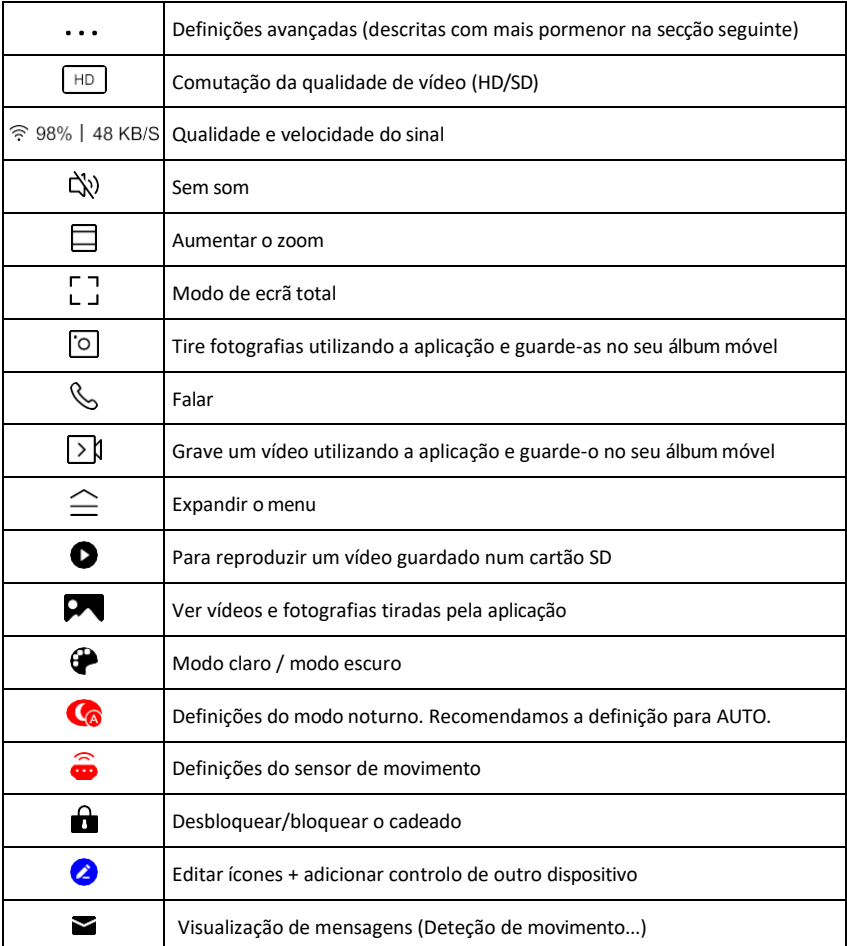

 $\equiv$ 

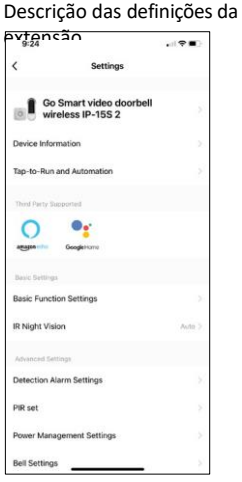

- $\overline{\phantom{a}}$  Informações sobre o dispositivo Informações básicas sobre o dispositivo e o seu proprietário
	- Tap-to-Run e automatização Visualizar cenários e automatizações atribuídos ao dispositivo. A criação de cenários é possível diretamente no menu principal da aplicação, na secção

"Cenas". Para o H4032, isto poderia ser, por exemplo, uma automação em que a deteção de movimento seria activada entre as 18:00 e as 7:00.

- Definições de funções básicas Ativar/desativar funções de controlo básicas, como a rotação automática do ecrã ou a marca de água com apresentação da hora e da data. Outra definição importante é a possibilidade de selecionar a comunicação unidirecional ou bidirecional.
- Visão nocturna IR Definição da iluminação IR do dispositivo. A mesma função gere as definições do modo noturno no painel principal do dispositivo.
- Definições do alarme de deteção Definições do alarme.
- Área de atividade Defina a zona em que a câmara capta o movimento. Por exemplo, se a sua câmara estiver a detetar uma estrada, não quer que a câmara o alerte para todos os carros que passarem, pelo que esta funcionalidade permite-lhe selecionar a área que será detectada pelo sensor de movimento.

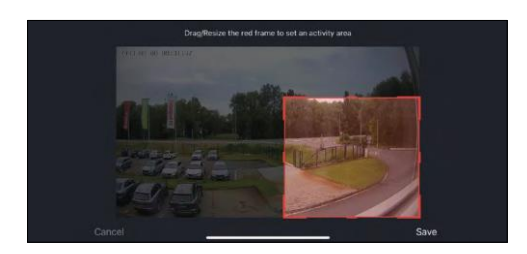

- Human Body Filtering (Filtragem do corpo humano) - Reconhecimento do contorno do corpo humano. Ao ativar esta funcionalidade, o dispositivo não deve alertar para todos os movimentos, mas apenas quando reconhece o corpo humano.
- PIR Set (Definir PIR) Ligar/desligar o sensor de movimento e definir a sua sensibilidade.
- Definições de gestão de energia Apresenta o estado atual da bateria, a fonte de alimentação e ativa as notificações se a bateria descer abaixo de uma percentagem especificada.
- Definições da campainha Configure a campainha sem fios. A aplicação solicitará esta configuração quando emparelhar o dispositivo. Seleccione "Chime Type - Wireless" (Tipo de campainha - sem fios) para um funcionamento adequado.

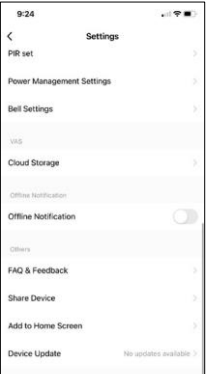

- Armazenamento na nuvem Definições de armazenamento na nuvem. A nuvem não está incluída na caixa, mas pode ser adquirida adicionalmente através da aplicação.
- Notificação offline Para evitar lembretes constantes, será enviada uma notificação se o dispositivo permanecer offline durante mais de 30 minutos.
- FAQ & Feedback Veja as perguntas mais comuns e as respectivas soluções e envie-nos diretamente uma pergunta/sugestão/feedback
- Partilhar dispositivo Partilhar a gestão do dispositivo com outro utilizador
- Adicionar ao ecrã inicial Adicione um ícone ao ecrã inicial do seu telemóvel. Com este passo, não tem de abrir o seu dispositivo através da aplicação de cada vez, mas basta clicar diretamente neste ícone adicionado e será levado diretamente para a vista da câmara
- Atualização do dispositivo Atualização do dispositivo. Opção para ativar as actualizações automáticas
- Remover dispositivo Remover e evaporar o dispositivo. Um passo importante se pretender alterar o proprietário do dispositivo. Depois de adicionar o dispositivo à aplicação, o dispositivo fica emparelhado e não pode ser adicionado com outra conta.

# <span id="page-11-0"></span>Controlos e funções

### Gravação no cartão SD

Uma das funções básicas do sistema de segurança doméstica é a função de gravação em cartão SD.

A câmara é alimentada por bateria, pelo que, para poupar bateria e espaço no cartão SD, não grava continuamente, mas apenas alguns segundos de filmagem assim que o sensor PIR detecta movimento.

A câmara suporta cartões SD com um tamanho máximo de 128 GB no formato FAT32. No entanto, cartões SD de 32 GB são suficientes. Quando o cartão SD está cheio, as gravações são automaticamente substituídas.

# <span id="page-12-0"></span>FAQ de resolução de problemas

Não consigo emparelhar os dispositivos. O que é que posso fazer?

- Certifique-se de que está a utilizar uma rede Wi-Fi de 2,4 GHz e que tem um sinal suficientemente forte
- Conceder todas as permissões à aplicação nas definições
- Certifique-se de que está a utilizar a versão mais recente do sistema operativo móvel e a versão mais recente da aplicação

Eles conseguem ouvir-me lá fora, mas eu não consigo ouvir o som lá fora / Eu consigo ouvir o som lá fora, mas eles não me conseguem ouvir.

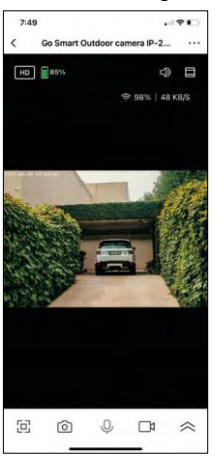

- Certifique-se de que concedeu todas as permissões à aplicação, especialmente para o microfone.
- A comunicação unidirecional também pode ser um problema. Se vir este ícone na parte inferior: $\bigcup$ . significa que o dispositivo está definido para comunicação unidirecional.
- Para corrigir esta situação, aceda ao menu "Definições das funções básicas" e defina "Modo de conversação" para "Conversação bidirecional". Este menu encontra-se nas definições da extensão (ver capítulo "Descrição das definições da extensão").
- O ícone correto para a comunicação bidirecional tem o seguinte aspeto:  $\mathbb{Q}$

Não estou a receber notificações, porquê?

- Conceder todas as permissões à aplicação nas definições
- Ativar as notificações nas definições da aplicação (Definições -> Notificações da aplicação)

Que cartão SD posso utilizar?

• Cartão SD com uma capacidade de armazenamento máxima de 128 GB e uma classe de velocidade mínima de CLASSE 10 no formato FAT32.

Quando a memória do cartão SD está cheia, os registos mais antigos são automaticamente substituídos ou o utilizador tem de os apagar manualmente?

• Sim, os registos são substituídos automaticamente.

Quem pode utilizar o equipamento?

- As instalações devem ter sempre um administrador (proprietário)
- O administrador pode partilhar o equipamento com os restantes membros do agregado familiar e atribuirlhes direitos